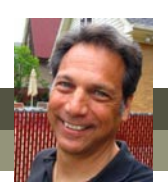

# **What's new in Premiere Elements 10?**

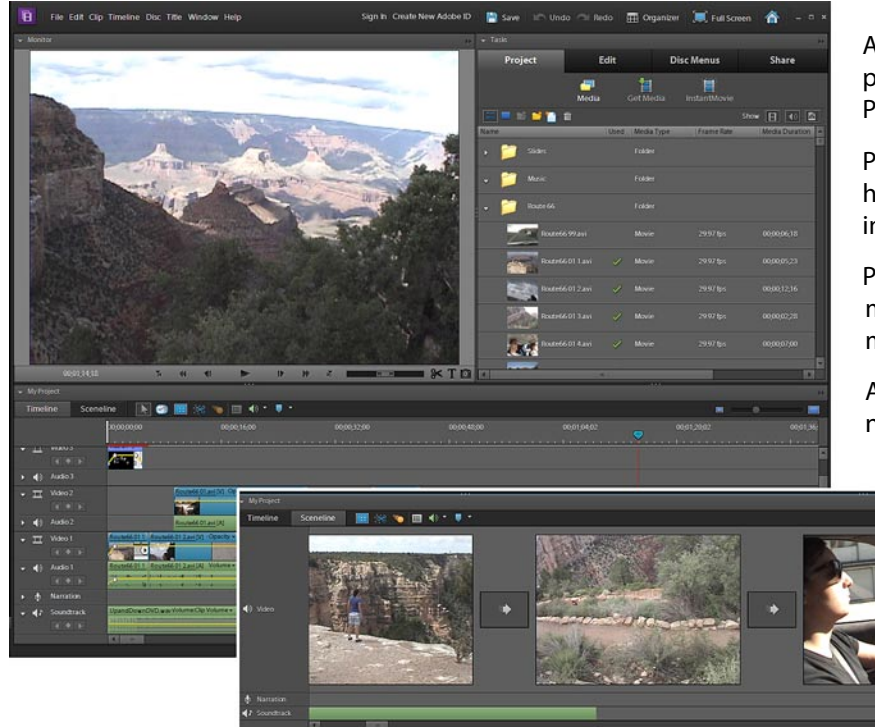

Adobe continues to focus on improving performance as well as adding new features in Premiere Elements 10.

Particularly when working with AVCHD and high-definition video, you should see significant improvements and much smoother operation.

Project files open more quickly, media files load more efficiently and timeline performance overall is much snappier.

And, in a very exciting move, Adobe has released not only separate Mac and PC versions of the

> program, but the PC version now comes in both 32-bit and 64-bit versions!

Users of Windows 7 64-bit should see especially improved performance as the program takes advantage of your computer's more advanced architecture.

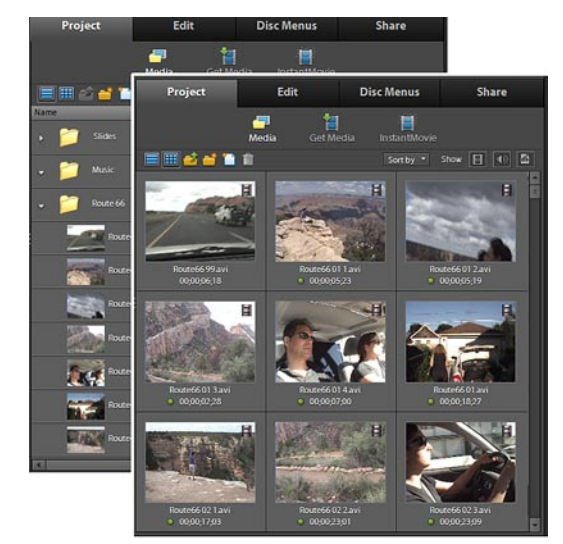

The Media panel now displays only the media clips in your video project - and can be set to show them in list or icon view.

**The Media panel now shows only the media in your project** The **Media** panel vs. **Project** panel confusion has finally been resolved! No longer does the program default to a preview of the Organizer catalog.

In fact, the confusing and inefficient **Media/Organizer** panel has finally been removed completely from the multifunction **Tasks** panel. (Thank you, Adobe!) And, in the process, and the old **Project** panel has been less ambiguously dubbed the **Media** panel.

Access to media in your **Organizer** catalog is now through the standalone **Elements Organizer** program or by way of the **Elements Organizer** portal on the **Get Media** panel.

The **Media** panel now displays (rightfully) only the video, stills and audio clips that have actually been added to your project.

(The program also defaults to this panel whenever you add more media to your project.)

Additionally, the **Media** panel again has the option to display your media clips in either a list view and in a large thumbnail/icon view.

*continued*

## Steve's Tips *continued* WHAT'S NEW IN PREMIERE ELEMENTS 10?

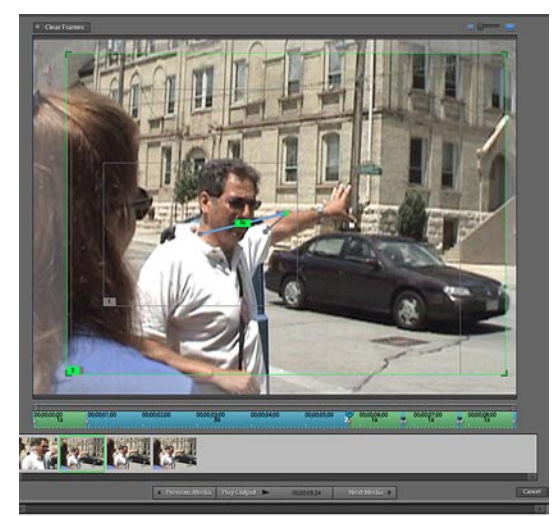

The new new Pan and Zoom Tool makes creating motion paths much more intuitive.

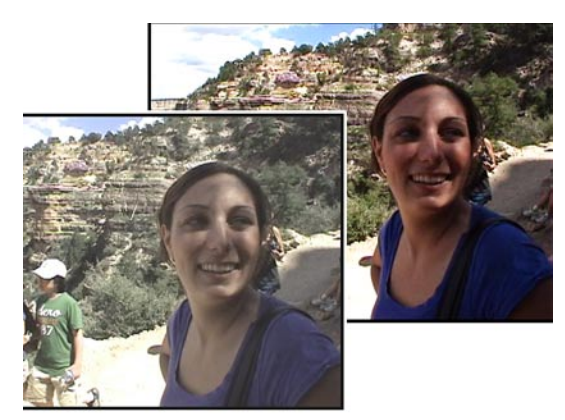

The AutoTone & Vibrance effect automatically improves the brightness, contrast and white balance of your videos.

#### **Pan and Zoom tool**

A great new addition to version 10 is the **Pan and Zoom Tool**, a very intuitive workspace for creating Ken Burns-style pan and zoom motion paths across your photos and videos.

Creating motion paths in this new workspace is as simple as dragging a frame box to create beginning and end points for your pans and zooms and then letting the program build the keyframes and animations between.

### **Advanced Color Correction Tools**

Version 10 also includes two new, highly advanced tools for correcting and enhancing the color in your videos:

#### **AutoTone & Vibrance**

The **AutoTone & Vibrance** tool automatically enriches the colors in your video, increasing contrasting, brightness, exposure and black and while levels. Each of these qualities can also be controlled manually, if you feel the need – although even the automatic settings do a very nice job of enriching your video's look.

#### **Three-Way Color Corrector**

The new **Three-Way Color Corrector** is a professional-style tool for correcting the color in your shadows (blacks), highlights (whites) and midtones. Each tonal range includes a very intuitive color wheel tool for adjusting the hue, magnitude of color and color saturation. The tool makes it much easier to make precise color adjustments to your videos.

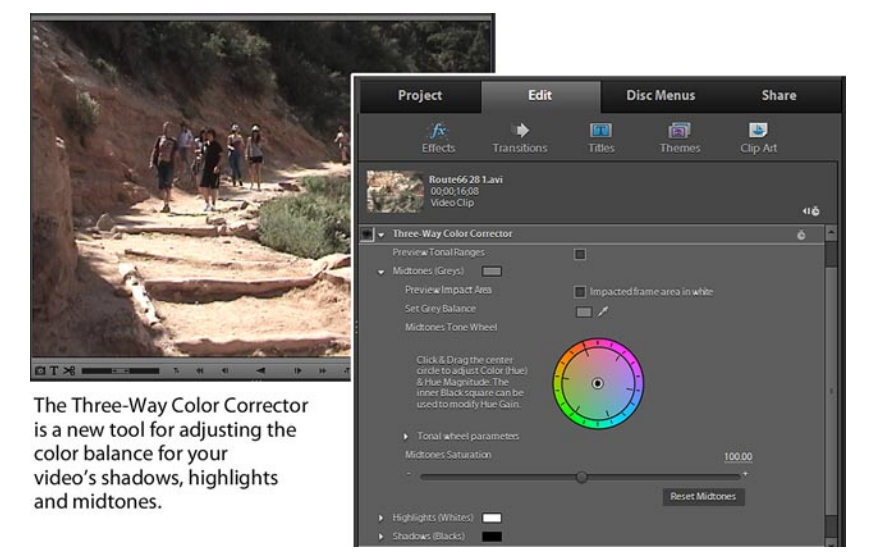

*continued*

#### WHAT'S NEW IN PREMIERE ELEMENTS 10?

*continued*

| Project            | Edit                                                | <b>Disc Menus</b>                                      | <b>Share</b> |
|--------------------|-----------------------------------------------------|--------------------------------------------------------|--------------|
|                    | <b>Computer: Choose location and settings</b>       |                                                        |              |
| <b>MPEG</b>        | Use for playback on this computer or burning to DVD |                                                        | ☎            |
| <b>AVCHD</b>       | Use for exporting AVCHD                             |                                                        |              |
| AVI                | Use for editing in Adobe Premiere Elements          |                                                        | ٠            |
| <b>Presets:</b>    | M2T-H264 1440x1080i 25                              |                                                        |              |
| <b>File Name:</b>  | ₩ M2T - H264 1440x 1080i 25                         | MP4 - HD 720p 24                                       |              |
| Save in:           | M2T-H264 1440x 1080i 30                             | MP4 - HD 720p 50                                       | Browse_      |
|                    | M2T - H264 1440x 1080p 24                           | MP4 - HD 720p 60                                       |              |
|                    | M2T-H264 1920x1080i 25                              | MP4 - NTSC DV Standard                                 |              |
| <b>Description</b> | M2T - H264 1920x 1080i 30                           | MP4 - NTSC DV Widescreen                               |              |
| File Type:         | M2T-H264 1920x1080p 24                              | MP4 - PAL DV Standard                                  |              |
| Frame Size         | M2T - HD 720p 24                                    | MP4 - PAL DV Widescreen                                |              |
| Frame Rate[fps]:   | M2T - HD 720p 50                                    | TiVo <sup>®</sup> Series3™ (NTSC)<br>TiVo® Series3™ HD |              |
| Audio Setting:     | M2T - HD 720p 60<br>MP4 - H264 1440x 1080p 24       | Vimeo HD                                               |              |
| File Size:         | MP4 - H264 1440x 1080p 25                           | Vimeo SD                                               |              |
| <b>Duration:</b>   | MP4 - H264 1440x 1080p 30                           | YouTube Widescreen HD                                  | Save         |
|                    | MP4 - H264 1920x 1080p 24                           | YouTube Widescreen SD                                  |              |
|                    | MP4 - H264 1920x 1080p 25                           |                                                        |              |

Some of the new AVCHD output options in version 10.

#### **AVCHD output**

Finally, version 10 includes the option output your video in true AVCHD format. This format can be used output your video to disc (DVD or BluRay) or as a standalone AVC (Main Concept H.264) file.

This AVCHD output includes presets for outputting your video in standard television formats like 1440x1080, 1920x1080, 1280x720 and 720x480, both hi-def and standard Tivo® and also includes an online preset for outputting your video as an MP4 and for Vimeo and YouTube.

You'll also find more advanced options for outputting AVC video for iPods, iPhones and iPads as well as for creating H.264 outputs for Web sites and online video sharing sites.

**For more information on these new features as well as all of tools available in the Elements programs, see The Muvipix.com Guide to Adobe Premiere Elements 10 and The Muvipix.com Guide to Photoshop Elements & Premiere Elements 10, available in the [Muvipix Book Store.](http://astore.amazon.com/chuckengelsco-20/)**